1918 TALLINNA TEHNIKAÜLIKOOL N UNIVERSITY OF TECHNOLOGY

# **Testimise projekteerimine:**

# **Labor 1 Understanding BIST**

Sergei Kostin skostin@ati.ttu.ee

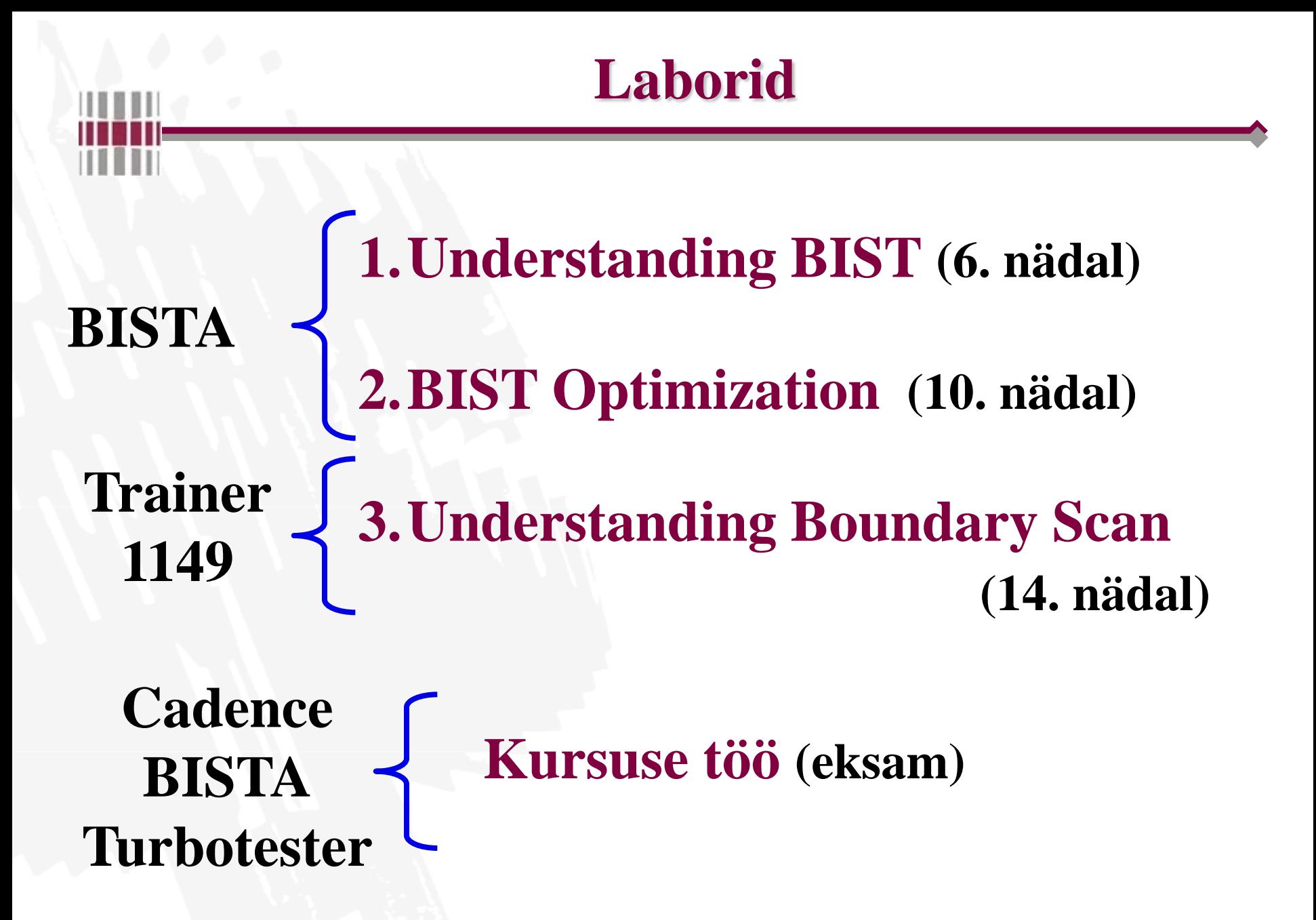

# **BISTA (Built-in Self Test Analyser) BIST Technique Teaching Tool**

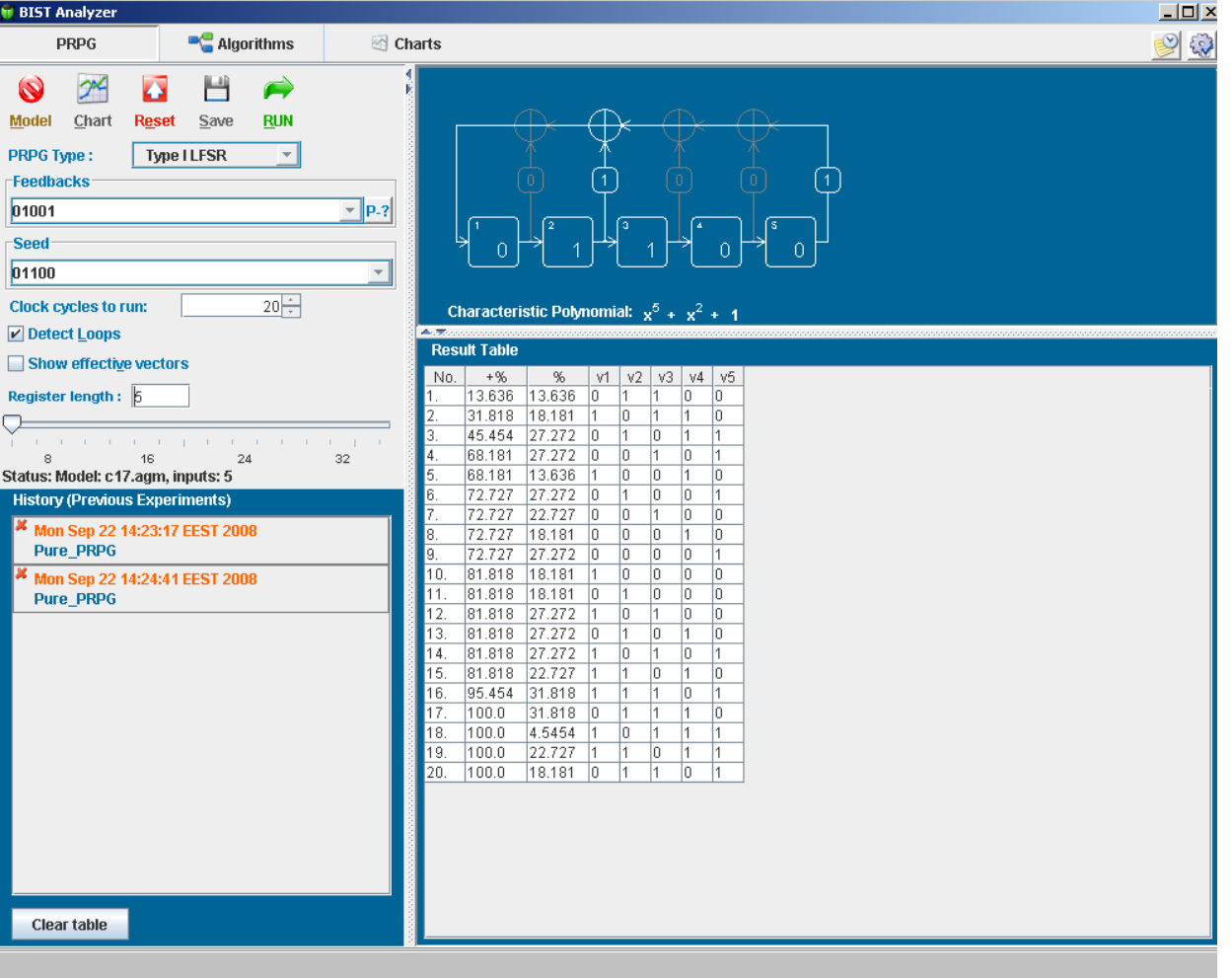

## **Trainer 1149**

## **Boundary Scan Technique Teaching Tool**

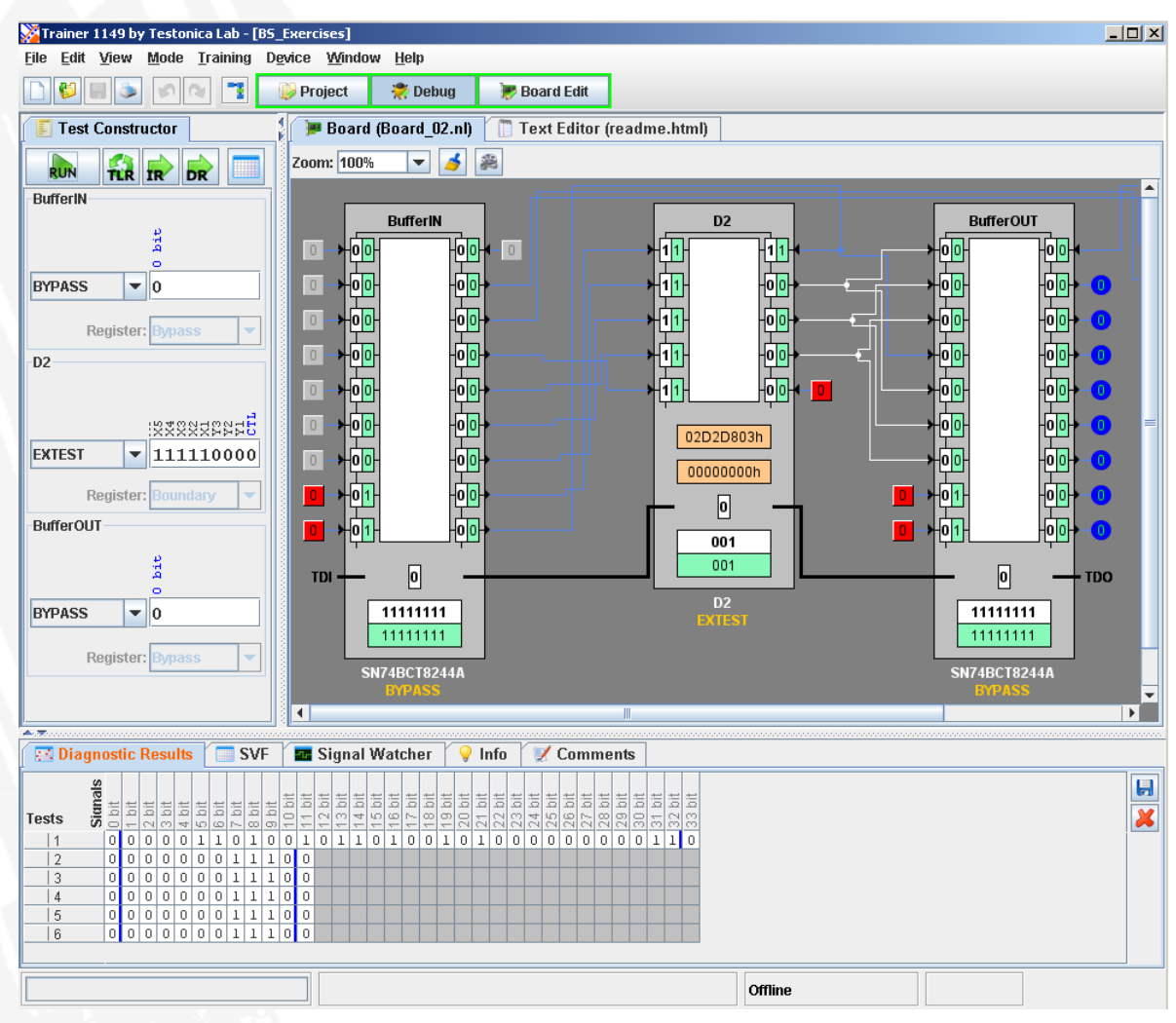

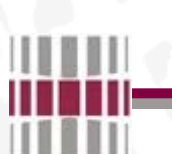

# **Uus klassi kasutajate süsteem**

**http://elrond.tud.ttu.ee/**

## **Kuidas saada kasutajakontot:**

•**Et saada klassi kasutajakontot pead ennast juba eelnevalt olema registreerinud meie LDAP baasis. Kasutajakonto loomine toimub üle ÕIS-i (ois.va.ttu.ee TTÜ üldparooli loomine).**

•**Järgmiseks etapiks on klassi serverisse kasutajakonto loomine. Selleks pöördu webi lehele auth.ttu.ee, logi sisse oma kasutajanime ning parooliga ning kliki lingile "loo klassi kasutaja konto". Kindluse mõttes küsitakse veel korra parooli, mis langeb kokku sisselogimise parooliga ning genereeritakse kasutaja loomise päring. Päringuid töödeldakse perioodiliselt kuid MITTE KOHE pärast päringu sisestamist. Päringu täitmise staatust saab kontrollida webi lehelt auth.ttu.ee.**

## **Juhendid arvutite seadmiseks**

#### **Esmasel sisselogimisel järgnevad sammud:**

- **1. vahetada oma shell ümber, selleks anda käsklus konsoolis 'passwd -r ldap -e'**
- **2. küsitakse parooli ja uue shelli väärtust, uueks shelliks panna: '/bin/tcsh'**
- **3. .cshrc puudumisel kopeerida endale õige, järgneva käsuga 'cp /home/kasutaja/.cshrc .'**
- **4. Võta maha kommentaarid(e. #) .cshrc failis ridadel: setenv TESTER setenv JDK16**
- **5. logida end arvutist välja ning oodata 60 sekundit enne uut sisselogimist**

# **BIST (Built-in Self Test)**

## **ehk** *sisseehitatud isetestimine* **on digitaalskeemi (mikroskeemi, plaadi, süsteemi jms) omadus iseennast testida.**

#### **Typical BIST Architecture**

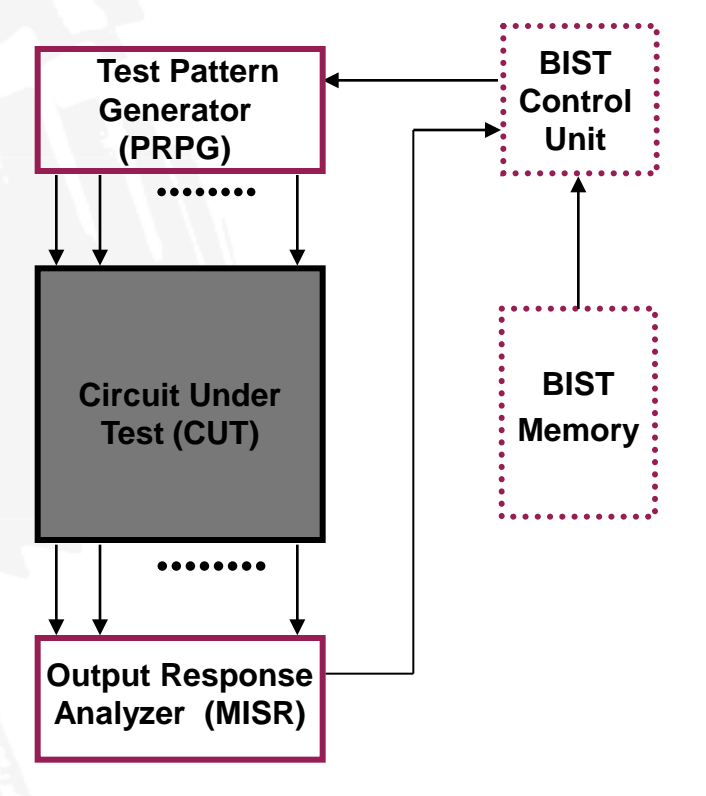

# **Why BIST?**

## **Motivations for BIST:**

- **Need for a cost-efficient testing (general motivation)**
- **Doubts about the stuck-at fault model**
- **Increasing difficulties with TPG (Test Pattern Generation)**
- **Growing volume of test pattern data**
- **Cost of ATE (Automatic Test Equipment)**
- **Test application time**
- **Gap between tester and UUT (Unit Under Test) speeds**

## **Drawbacks of BIST:**

- **Additional pins and silicon area needed**
- **Decreased reliability due to increased silicon area**
- **Performance impact due to additional circuitry**
- **Additional design time and cost**

# **Test Patterns Generator**

- **Store in ROM – too expensive**
- **Exhaustive**
- **Pseudo-exhaustive**
- **Pseudo-random (LFSR) – Preferred method**
- **Binary counters – use more hardware than LFSR**
- **Modified counters**
- **Test pattern augmentation**
	- **LFSR combined with a few patterns in ROM**
	- **Hardware diffracter – generates pattern cluster in neighborhood of pattern stored in ROM**

## **BIST: Exhaustive test**

#### *Universal test sets*

- **1. Exhaustive test (trivial test)**
- **2. Pseudo-exhaustive test**

#### *Properties of exhaustive tests*

- **1. Advantages** (concerning the stuck at fault model):
	- test pattern generation is not needed
	- fault simulation is not needed
	- no need for a fault model
	- redundancy problem is eliminated
	- single and multiple stuck-at fault coverage is 100%
	- easily generated on-line by hardware

#### **2. Shortcomings:**

- long test length  $(2^n)$  patterns are needed, n is the number of inputs)
- CMOS stuck-open fault problem

## **LFSR**

**LFSR – Linear feedback shift register, hardware that generates pseudo-random pattern sequence**

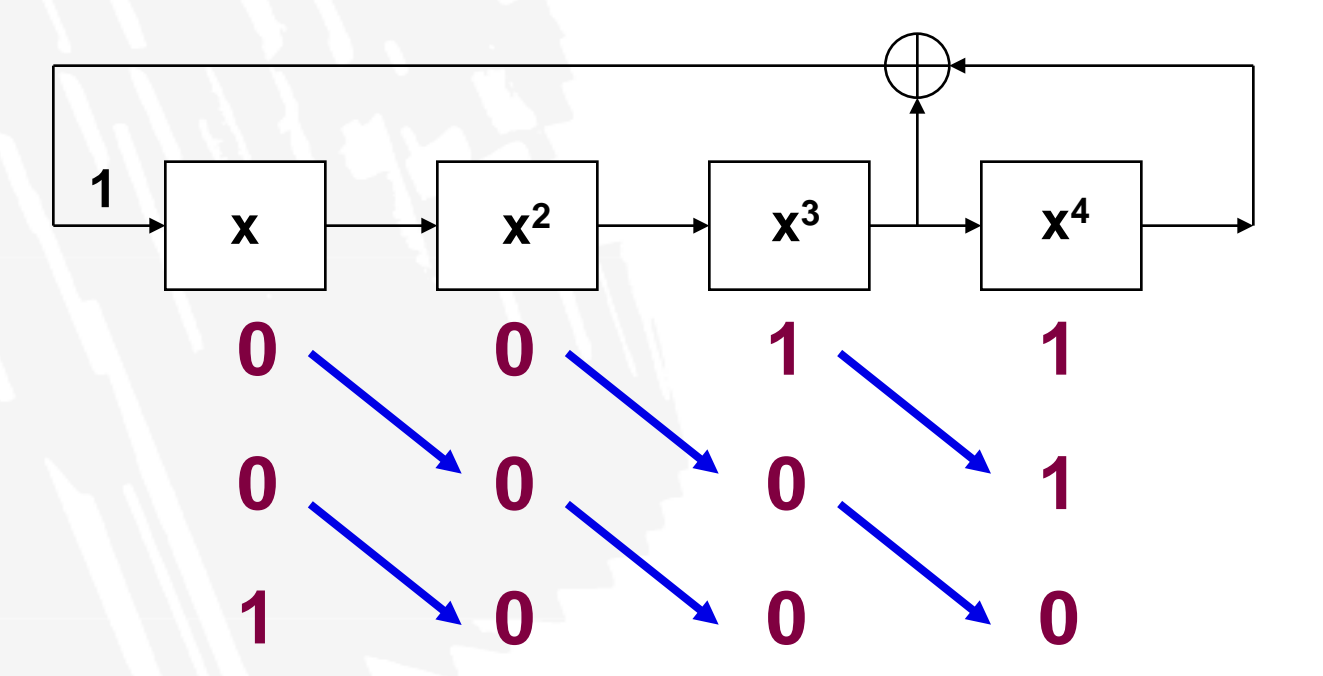

**Characteristic Polynomial:**  $P(x) = 1 + x^3 + x^4$ 

# **Properties of Polynomials**

- *Irreducible polynomial* **– cannot be factored, is divisible only by itself**
- *Irreducible polynomial* **of degree** *n* **is characterized by:**
	- **An odd number of terms including 1 term**
	- $-$  **Divisibility into 1** +  $x<sup>k</sup>$ , where  $k = 2<sup>n</sup> 1$
- **Any polynomial with all even exponents can be factored and hence is** *reducible*
- **An** *irreducible polynomial* **is** *primitive* **if it divides the polynomial**  $1+x^k$  **for**  $k = 2^n - 1$ **, but not for any smaller positive integer k**
- **Only** *primitive* **polynomials of an** *n-bit* **LFSR generates maximum possible** *unique* **patterns**  $2^n - 1$

The reciprocal polynomial of *P(*X) is defined by:

$$
1. \quad P^*(x) = x^n \cdot P(1/x)
$$

2. 
$$
X^a \Rightarrow X^{n-a}
$$

#### **Example:**

The reciprocal of polynomial  $P_3(x) = 1 + x + x^3$  is

1. 
$$
P^*(x) = x^3 \cdot (1 + \frac{1}{x} + \frac{1}{x^3}) = x^3 + x^2 + 1
$$
  
2.  $P^*(x) = x^{3-0} + x^{3-1} + x^{3-3} = x^3 + x^2 + 1$ 

**The reciprocal of a primitive polynomial is also primitive**

# **Primitive Polynomials**

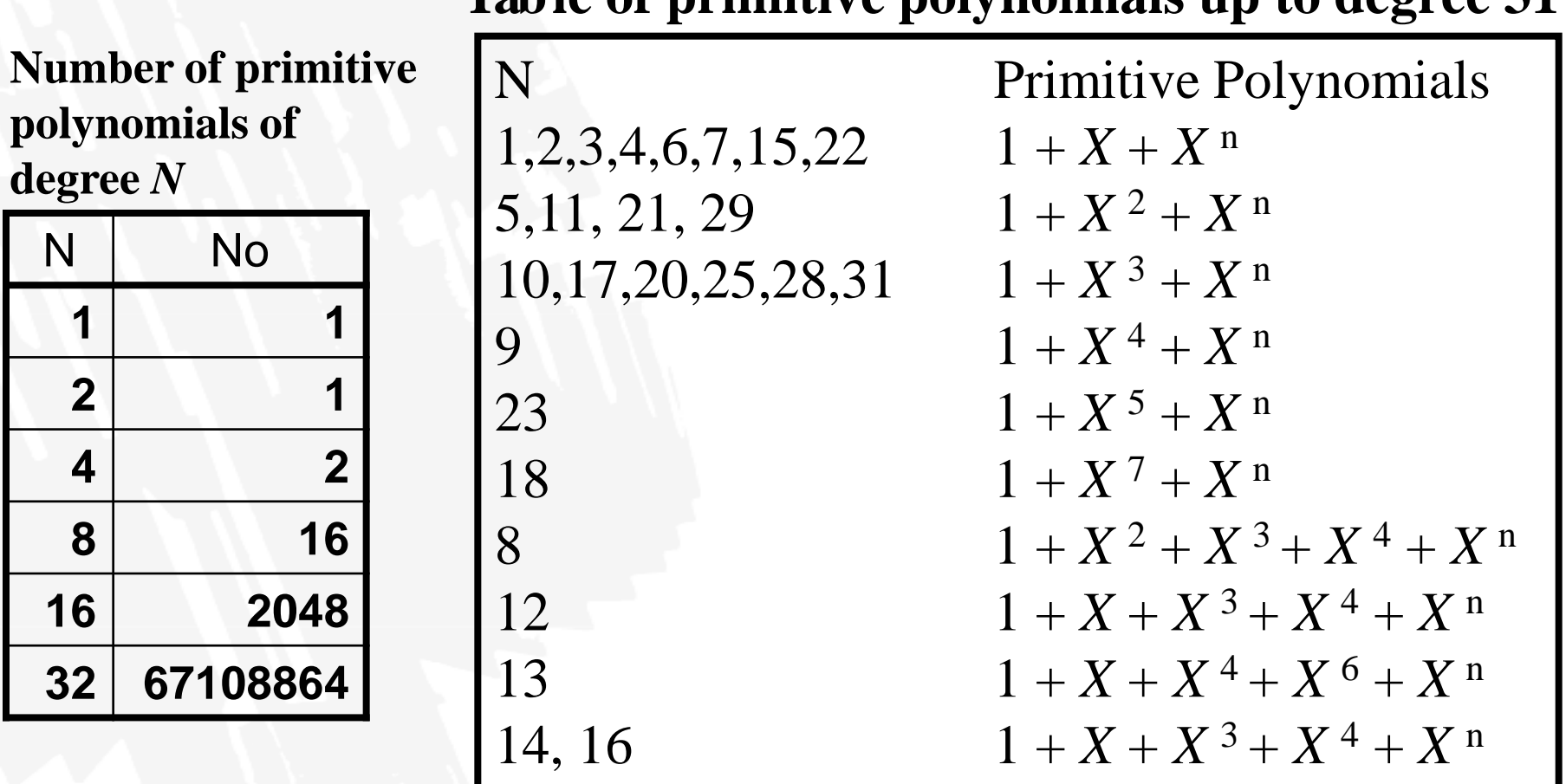

#### **Table of primitive polynomials up to degree 31**

## **Problems with Pseudorandom Test**

**The main motivations of using random patterns are:**

- **- low generation cost**
- **- high initial efeciency**

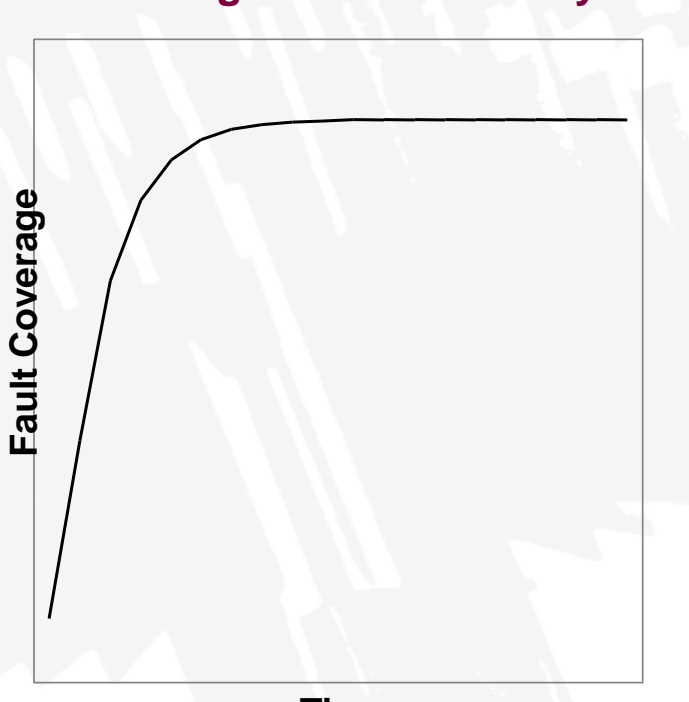

#### *Problem:* **low fault coverage**

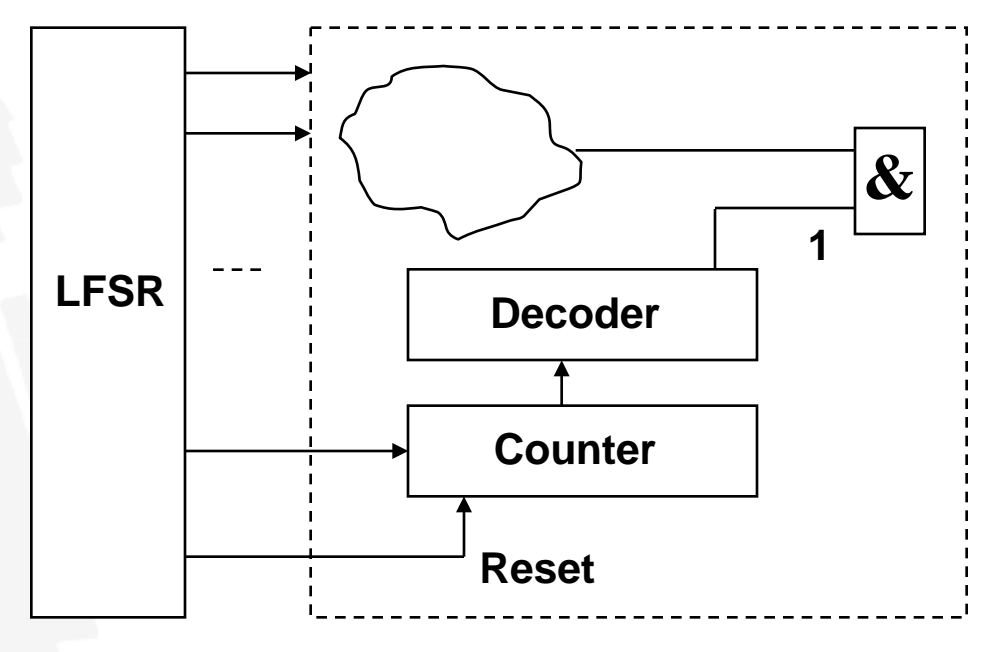

**If Reset = 1 signal has probability 0,5 then counter will not work and 1 for AND gate may never be produced**

**Time**

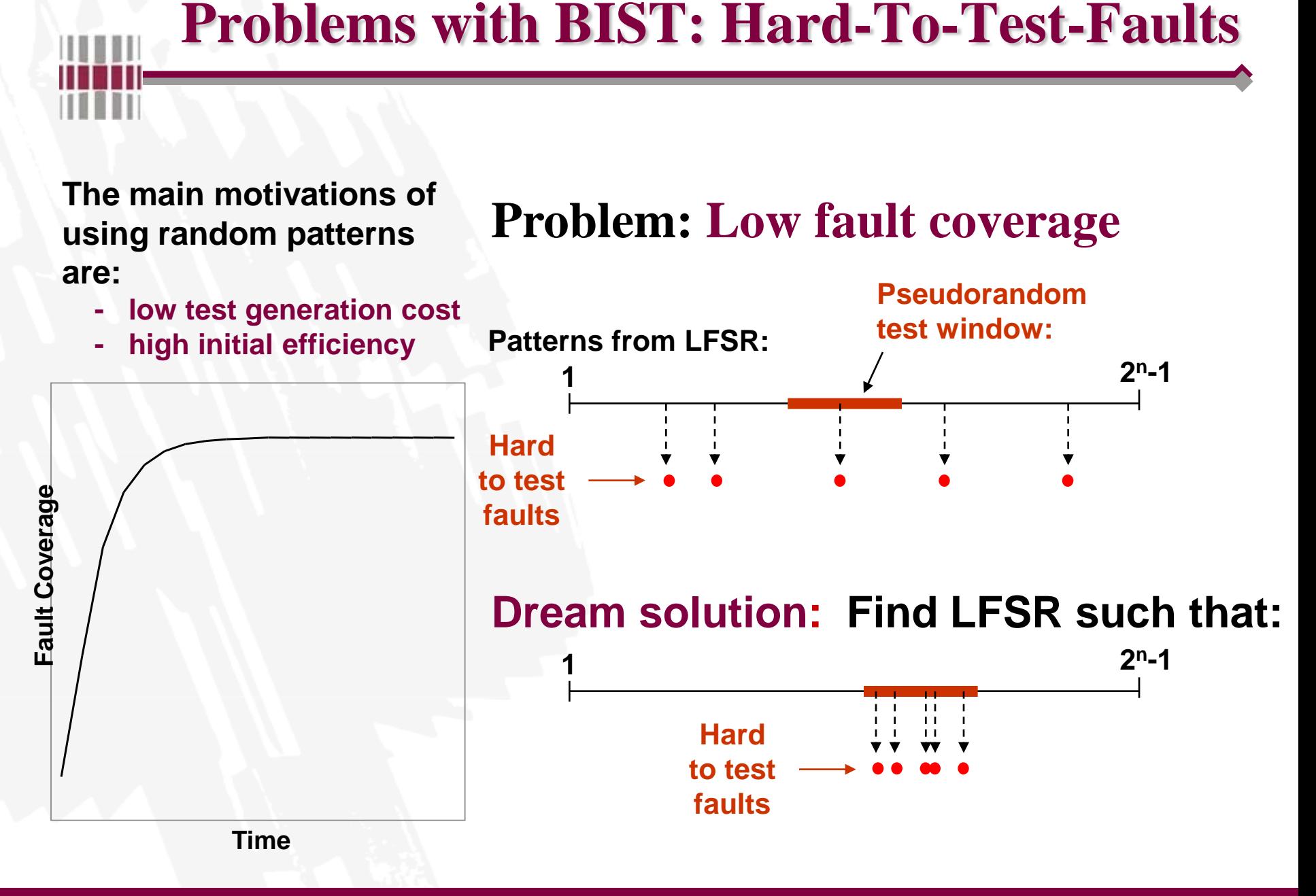

# **NB! For using BISTA in Linux classroom**

#### **Check for BISTA settings**

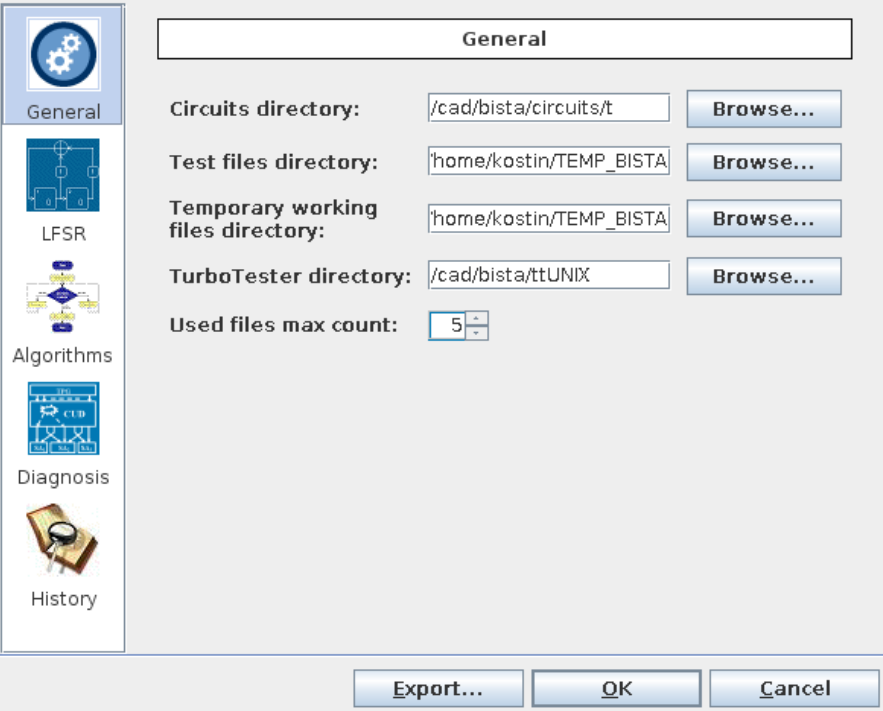

**Circuits directory: /cad/bista/circuits Temporary directory: /t0...../TEMP\_BISTA Turbotester directory: /cad/bista/ttUNIX**

# **Test files directory: /t0....../TEMP\_BISTA (t0... – your home directory)**

# **PRPG Panel Tips**

回

 $\Box$ 

 $\Sigma$ 

### **Settings panel:**

**Used to define program startup parameters**

#### **Selection tracing**

**The model files chosen by user are traced and later could be reselected without searching their location in the file system**

#### **History panel:**

**reflects experiments and result performed during the session or restored from memory**

 **Loop detection**  $\triangleright$  Detect Loops **For identifying primitive polynomials**

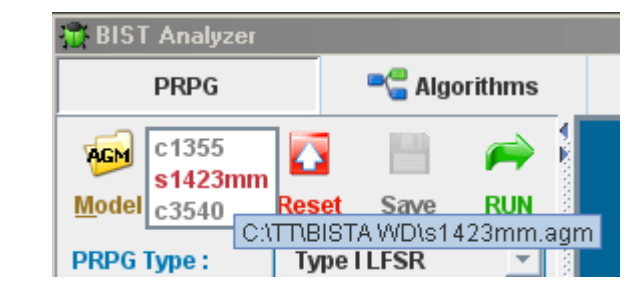

 $\bullet$ General

**Moorithn** 

B

**right click on model button**

NBIST Analyzericircults is cas 85 Browne ITABIST Anahoer(TEMP\_BISTA)

**ResiBISTABIST Analyzerth/MVL Browse** 

Export. OK Cancel

Used files max count: 5-

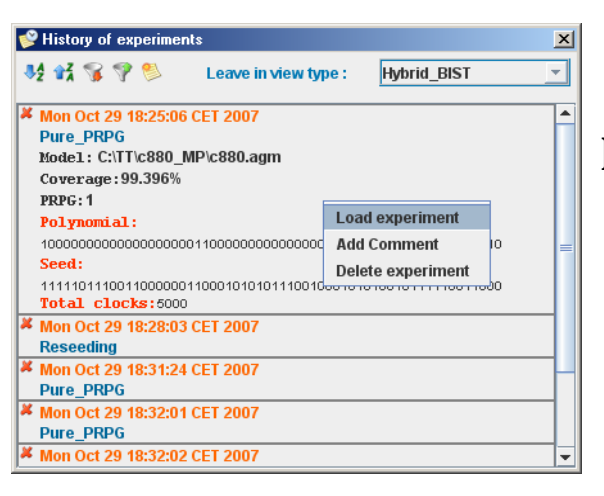

**left click – shows full info; right click – load data**

# **Algorithm Panel Tips (1)**

## $\triangleright$  Algorithms  $\rightarrow$  New = ATPG

#### **ATPG (Automated Test Pattern Generator)**

- **Genetic**
- **Deterministic**
- **Random**

#### **ATPG algorithms description:**

- **<http://www.pld.ttu.ee/testing/labs/genetic.html>**
- **<http://www.pld.ttu.ee/testing/labs/generate.html>**
- **<http://www.pld.ttu.ee/testing/labs/random.html>**

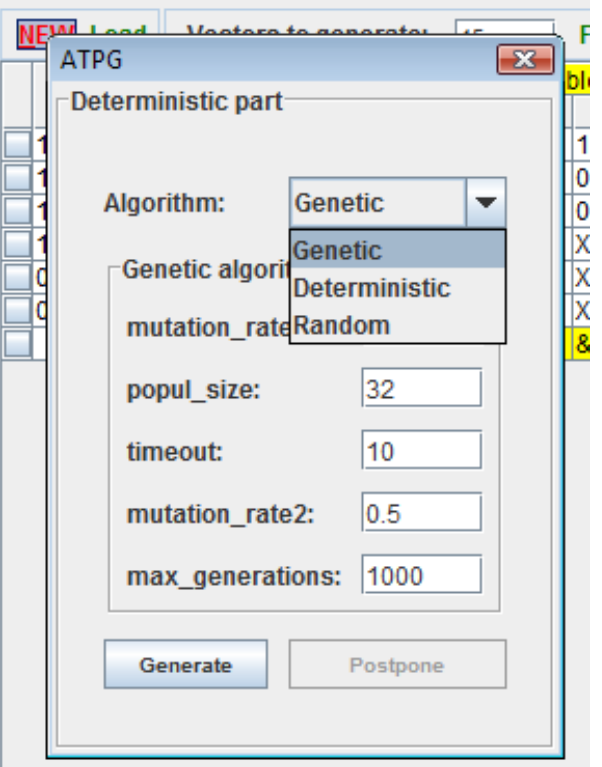

# **Algorithm Panel Tips (2)**

## **Looking for "good" seed (press "New or "Load")**

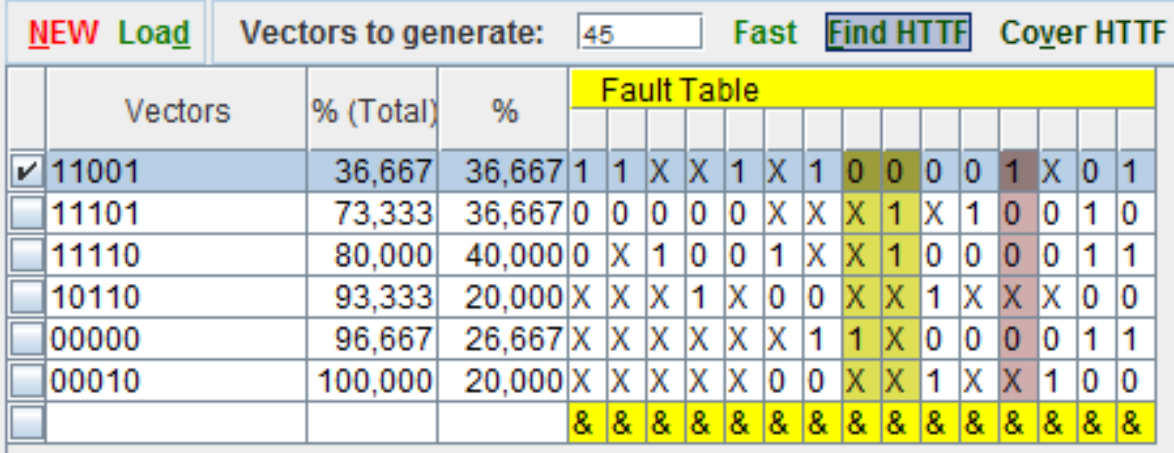

- **Number of patterns to be considered: Fast–Medium–Thorough**
- **Find HTTF – finds hard-to-test faults**
- **Cover HTTF – shows pattens testing HTTF**
- **Selected vectors can be saved by pressing "Save selection"**
- **Any .tst file can be considered for looking HTTF (press "Load")**